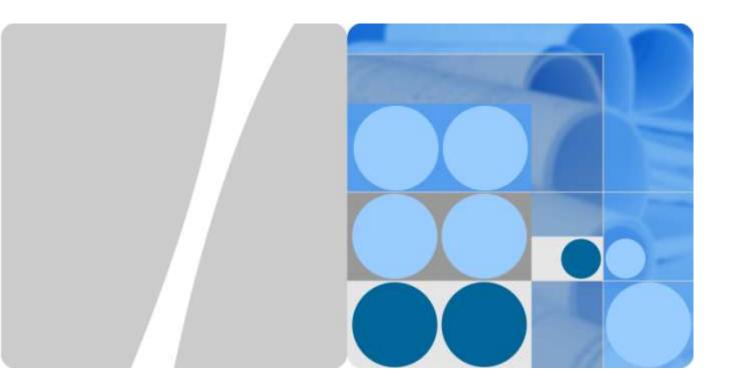

#### U8655N

# **Maintenance Manual**

Issue 1.0

Date 2012-09-27

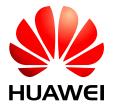

#### Copyright © Huawei Technologies Co., Ltd. 2012. All rights reserved.

No part of this document may be reproduced or transmitted in any form or by any means without prior written consent of Huawei Technologies Co., Ltd.

#### **Trademarks and Permissions**

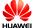

HUAWEI and other Huawei trademarks are trademarks of Huawei Technologies Co., Ltd.

All other trademarks and trade names mentioned in this document are the property of their respective holders.

#### **Notice**

The purchased products, services and features are stipulated by the contract made between Huawei and the customer. All or part of the products, services and features described in this document may not be within the purchase scope or the usage scope. Unless otherwise specified in the contract, all statements, information, and recommendations in this document are provided "AS IS" without warranties, guarantees or representations of any kind, either express or implied.

The information in this document is subject to change without notice. Every effort has been made in the preparation of this document to ensure accuracy of the contents, but all statements, information, and recommendations in this document do not constitute a warranty of any kind, express or implied.

#### Huawei Technologies Co., Ltd.

Address: Huawei Industrial Base

Bantian, Longgang Shenzhen 518129

People's Republic of China

Website: http://www.huawei.com

Email: support@huawei.com

### **About This Document**

### **Purpose**

| Prepared by | R&D                      | Date |  |
|-------------|--------------------------|------|--|
| Reviewed by | Maintenance support team | Date |  |
| Approved by | Service representative   | Date |  |

## **Change History**

| Date       | Version | Change Reason             | Revised Section | Description | Author |
|------------|---------|---------------------------|-----------------|-------------|--------|
| 2012-02-20 | V1.0    | Released the first issue. |                 |             | R&D    |
|            |         |                           |                 |             |        |
|            |         |                           |                 |             |        |
|            |         |                           |                 |             |        |
|            |         |                           |                 |             |        |
|            |         |                           |                 |             |        |
|            |         |                           |                 |             |        |
|            |         |                           |                 |             |        |
|            |         |                           |                 |             |        |
|            |         |                           |                 |             |        |
|            |         |                           |                 |             |        |
|            |         |                           |                 |             |        |
|            |         |                           |                 |             |        |

Maintenance Manual

### **Contents**

| About This Document                              |    |
|--------------------------------------------------|----|
| 1 Product Introduction                           | 1  |
| 1.1 Appearance                                   | 1  |
| 1.2 Specifications                               | 1  |
| 2 Applicable Scope and Precautions               | 3  |
| 2.1 Applicable Scope                             | 3  |
| 2.2 Precautions                                  | 3  |
| 2.3 How to Obtain Product and Repair Information | 3  |
| 3 Exploded View                                  | 4  |
| 4 Components on the PCBA                         | 6  |
| 5 Software Upgrade                               | 8  |
| 5.1 Upgrade Preparation                          | 8  |
| 5.2 Upgrade Procedure                            | 8  |
| 6 Maintenance Tools                              | 10 |
| 7 Disassembly Procedure                          | 12 |
| 8 Assembly Procedure                             | 17 |
| 9 Principles and Failure Analysis                | 21 |
| 9.1 Block Diagram                                | 21 |
| 9.1.1 Function Description of the PCBA           |    |
| 9.2 Baseband Unit                                | 25 |
| 9.2.1 Power-on Management Circuits               |    |
| 9.2.2 Charging Management Circuits               |    |
| 9.3 RF Unit                                      |    |
| 9.3.1 RF Failure                                 |    |
| 9.3.2 GPS                                        |    |
| 9.3.3 Wi-Fi/Bluetooth/FM Module                  |    |
| 9.4 Peripheral Circuits                          |    |
| 9.4.1 Display                                    |    |
| 9.4.2 Camera                                     | 37 |

|             | 9.4.3 USB                                               | 39 |
|-------------|---------------------------------------------------------|----|
|             | 9.4.4 Headset Jack                                      | 40 |
|             | 9.4.5 Keys                                              | 42 |
|             | 9.4.6 Status Indicator and Touch Key Backlight Circuits | 43 |
|             | 9.4.7 Battery Connector                                 | 44 |
|             | 9.4.8 Accelerometer                                     | 45 |
|             | 9.4.9 Proximity and Illuminance Sensor                  | 45 |
|             | 9.4.10 Vibration Motor                                  | 47 |
|             | 9.4.11 Receiver                                         | 48 |
|             | 9.4.12 Microphone                                       | 50 |
|             | 9.4.13 Touchscreen Panel                                | 51 |
|             | 9.4.14 SIM Card                                         | 52 |
|             | 9.4.15 microSD Card                                     | 53 |
|             | 9.4.16 NFC                                              | 54 |
| 10 9        | Solder Points on the PCB and BGA Chip                   | 59 |
| <b>11</b> ] | Functional Tests                                        | 64 |
|             | 11.1 MMI Test                                           | 64 |
|             | 11.2 Voice Call Test                                    | 67 |

# 1 Product Introduction

### 1.1 Appearance

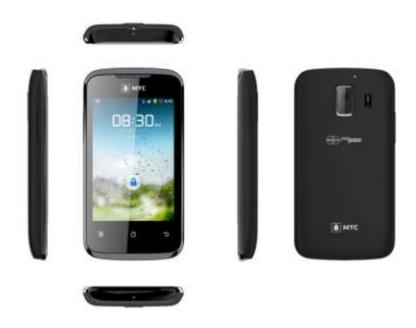

## 1.2 Specifications

| Category               | Description                              |
|------------------------|------------------------------------------|
| Dimensions (H x W x D) | 116.9 mm x 61.4 mm x 12.2 mm             |
| Technical standard     | U8655N: W2100/W900, GSM850/900/1800/1900 |

| Category                         |                                                                                                    | Description                                                                                                    |
|----------------------------------|----------------------------------------------------------------------------------------------------|----------------------------------------------------------------------------------------------------|
| Frequency band                   | is                                                                                                    | U8655N:  • WCDMA 900MHz: 880–915 MHz (UL), 925–960 MHz (DL))  • WCDMA 2100 MHz: 1920–1980 MHz (UL), 2110–2170 MHz (DL)  • GSM 850 MHz: 824–849 MHz (UL), 869–894 MHz (DL)  • GSM 900 MHz: 880–915 MHz (UL), 925–960 MHz (DL)  • GSM 1800 MHz: 1710–1785 MHz (UL), 1805–1880 MHz (DL)  • GSM 1900 MHz: 1850–1910 MHz (UL), 1930–1990 MHz (DL) |
| Weight                           |                                                                                                    | < 125 g with battery                                                                                                    |
| Form factor                      |                                                                                                    | Bar                                                                                                    |
| Antenna                          |                                                                                                    | Built-in                                                                                                    |
| UIM                              |                                                                                                    | SIM, USIM                                                                                                    |
| Charger                          |                                                                                                    | 5 V, 1000 mA                                                                                                    |
| Battery                          |                                                                                                    | Type: Li-ion Capacity: 1250 mAh Standby time: 220–250 hours (network dependent) Talk time: 210 minutes (network dependent)                                                                                                    |
| Display                          | Resolution                                                                                                    | 320 x 480 pixels                                                                                                    |
|                                  | Туре                                                                                                    | TFT LCD                                                                                                    |
|                                  | Color                                                                                                    | 262K                                                                                                    |
|                                  | Size                                                                                                    | 3.5 inches                                                                                                    |
| Connectors                       | Charging port                                                                                                    | micro-USB connector                                                                                                    |
|                                  | USB port                                                                                                    | micro-USB connector                                                                                                    |
|                                  | microSD card interface                                                                                                    | microSD card interface                                                                                                    |
|                                  | Headset jack                                                                                                    | 3.5 mm (LRGM)                                                                                                    |
| Maximum<br>transmission<br>power | 23–33 dBm                                                                                                    |                                                                                                    |
| Static sensitivity               | ≤ 104 dBm                                                                                                    |                                                                                                    |
| Temperature                      | Operating temperature: $0  \mathbb{C}$ to $+40  \mathbb{C}$<br>Storage temperature: $-20  \mathbb{C}$ to $+50  \mathbb{C}$ |                                                                                                    |
| Humidity                         | Operating humidity: 5% to 95% RH                                                                                           |                                                                                                    |

# 2 Applicable Scope and Precautions

#### 2.1 Applicable Scope

This document provides repair instructions for technicians at service centers authorized by Huawei. This maintenance manual is confidential and accessible to authorized service centers (ASCs) and authorized service providers (ASPs) only. While every effort has been made to ensure the accuracy of this document, errors may still exist. If you find any errors or have any suggestions, please contact Huawei's customer service.

#### 2.2 Precautions

- Only qualified technicians are allowed to perform repair and calibration.
- Perform all operations in electrostatic discharge (ESD) rooms and wear ESD wrist straps throughout the operations.
- Ensure that all components, screws and insulators are properly installed after repair and calibration, and that all cables and wires are installed and connected correctly.
- Ensure that the soldering is lead-free and compliant with eco-friendly requirements.

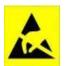

ESD is the main cause of damage to electrostatic-sensitive components. Each ASC must exercise caution to avoid ESD damage and comply with the ESD protection requirements in this manual.

#### 2.3 How to Obtain Product and Repair Information

To obtain description and repair information about Huawei's products, please visit <a href="http://www.huaweidevice.com/worldwide/technicaIndex.do">http://www.huaweidevice.com/worldwide/technicaIndex.do</a>.

# 3 Exploded View

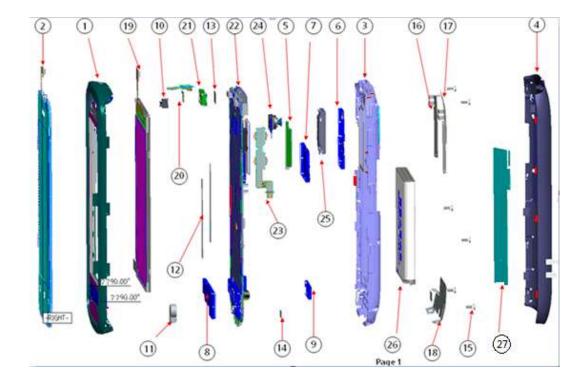

The components listed in the following table are structural parts of the phone, and cannot be used as reference when requesting spare parts.

Table 3-1 List of components in the exploded view drawing

| No. | Item                          | Quantity |
|-----|-------------------------------|----------|
| 1   | U8655N_Cover A assembly       | 1        |
| 2   | Touchscreen panel             | 1        |
| 3   | U8655N_Cover B assembly       | 1        |
| 4   | U8655N_Battery cover assembly | 1        |
| 5   | U8655N_Volume key             | 1        |

| No. | Item                                                   | Quantity |
|-----|--------------------------------------------------------|----------|
| 6   | U8655N_Speaker shielding cover                         | 1        |
| 7   | U8655N_CPU shielding cover                             | 1        |
| 8   | U8655N_RTR shielding cover                             | 1        |
| 9   | U8655N_PA shielding cover                              | 1        |
| 10  | U8655N_Proximity and illuminance sensor sealing sheath | 1        |
| 11  | U8655N_MIC_sheath                                      | 1        |
| 12  | U8655N_LCD_conductive fabric                           | 2        |
| 13  | U8655N_Headset insulation film                         | 1        |
| 14  | U8655N_USB_adhesive film                               | 1        |
| 15  | Screw M1.4*3.5                                         | 1        |
| 16  | Diversity antenna and Wi-Fi antenna                    | 1        |
| 17  | Bluetooth antenna                                      | 1        |
| 18  | Main antenna                                           | 1        |
| 19  | LCD                                                    | 1        |
| 20  | Power key flexible flat cable (FFC)                    | 1        |
| 21  | Receiver                                               | 1        |
| 22  | PCBA                                                   | 1        |
| 23  | Volume key FFC                                         | 1        |
| 24  | Camera                                                 | 1        |
| 25  | Speaker                                                | 1        |
| 26  | Battery                                                | 1        |
| 27  | NFC antenna                                            | 1        |

# Components on the PCBA

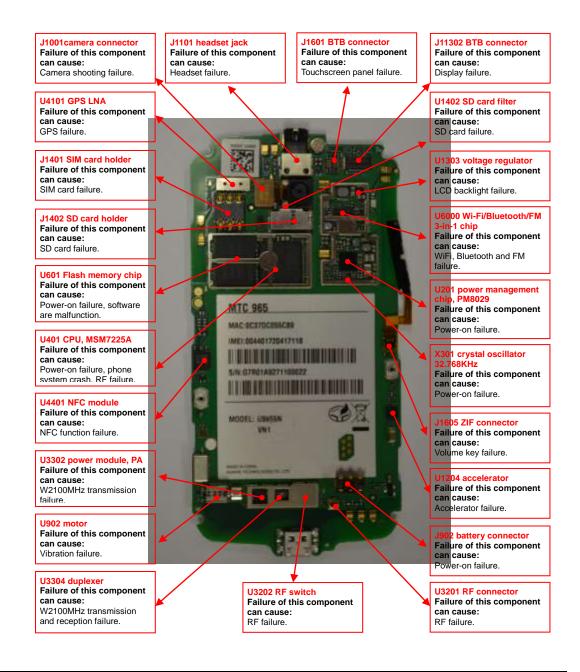

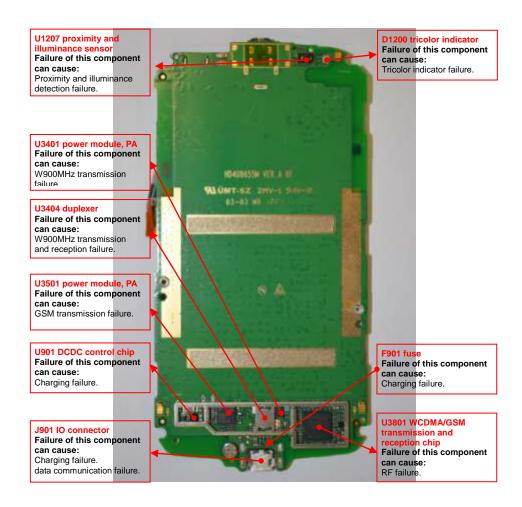

# 5 Software Upgrade

### 5.1 Upgrade Preparation

| Category     | Item                   | Description                       |
|--------------|------------------------|-----------------------------------|
| Upgrade      | Computer               | To copy upgrade software          |
| environment  | microSD card           | With more than 512 MB free space  |
|              | Battery                | With at least 30% power remaining |
| Upgrade file | Main upgrade pack      | dload/UPDATE.APP                  |
|              | Vendor upgrade pack    | vendor_XXX_XXX/UPDATE.APP         |
| Upgrade      | Using the microSD card | Normal upgrade                    |
| method       |                        | Forcible upgrade                  |

### 5.2 Upgrade Procedure

- 1. Format the microSD card.
- 2. Create a folder named **dload** in the root directory of the microSD card.
- 3. Copy the upgrade file to the **dload** folder.
- 4. Install the microSD card on the phone. Power the phone on, and enter \*#\*#2846579#\*#\* on the idle screen.
- 5. Select **SD Upgrade** then **Yes** to start the upgrade.
- 6. Before the upgrade, NV items backup is performed (if the phone's NV items has not been backed up before). Then the phone restarts and the upgrade starts.
- 7. The upgrade progress is displayed on the LCD.

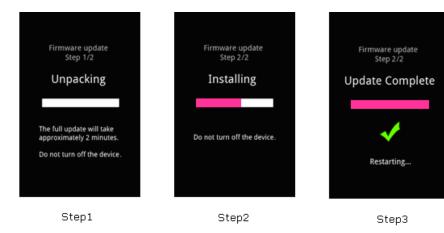

- 8. After the upgrade is completed, the phone restarts and the NV items are restored.
- 9. After the main upgrade pack is upgraded, upgrade the vendor upgrade pack using the same upgrade method.

If the phone cannot be properly powered on, use one of the following two methods to forcibly upgrade the phone:

- Install the battery on the phone (if the screen is jittering, remove the battery and wait for five seconds before installing the battery again). Press and hold the Volume+ and Volume– keys, and press the Power key. The phone enters the SD forcible upgrade mode in which the upgrade process is similar to the normal upgrade.
- While the phone has no battery installed, press and hold the Volume+ and Volume– keys, and connect the charger to the phone.
  - The phone enters the SD forcible upgrade. This method is recommended. If the forcible upgrade still fails, use another microSD card and try forcible upgrade again.

# 6 Maintenance Tools

| Name: constant-temperature hot air blower gun Usage: to heat components |
|-------------------------------------------------------------------------|
| Name: constant-temperature heat gun Usage: to heat components           |
| Name: soldering iron Usage: to solder components                        |
| Name: DC regulated power supply Usage: to supply DC power               |
| Name: soldering table Usage: to secure the main PCBA                    |

| PELIS  PLUS  FRAME  OTHER  BUILD  SACION  SACION  SACION  SACIONS  PLUS  SACIONS  SACIONS  SA | Name: lead-free solder wire Usage: soldering                  |
|----------------------------------------------------------------------------------------------------|---------------------------------------------------------------|
|                                                                                                    | Name: digital multimeter Usage: to measure during repair      |
|                                                                                                    | Name: toolkit Usage: to assemble and disassemble components   |
|                                                                                                    | Name: electric screwdriver Usage: to fasten and remove screws |

# **7** Disassembly Procedure

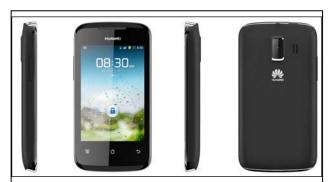

U8655N before disassembly

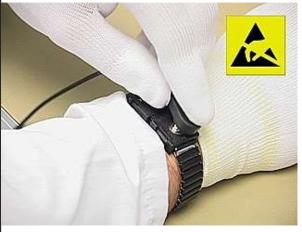

1. Wear an ESD wrist strap, and ensure that the strap is grounded properly.

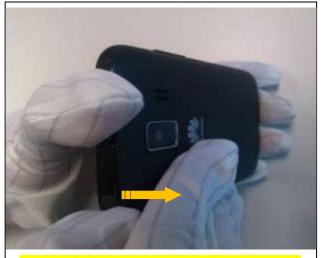

2. Remove the battery cover: Press the upper part of the battery cover and push it towards the bottom.

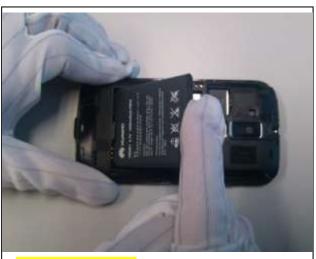

3. Remove the battery.

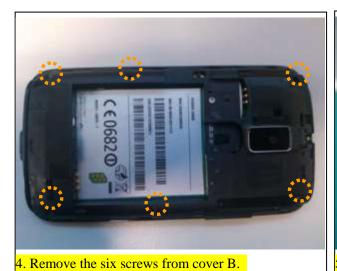

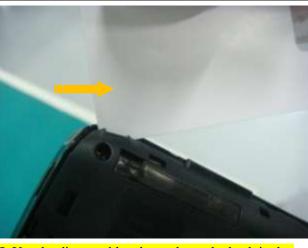

5. Use the disassembly tab to release the latch in the upper right corner.

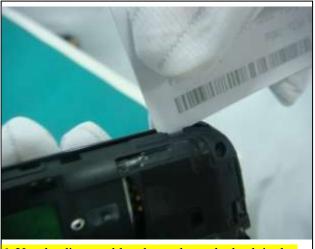

6. Use the disassembly tab to release the latch in the upper left corner.

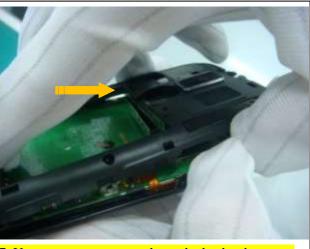

7. Use a cover opener to release the latches between cover A and cover B.

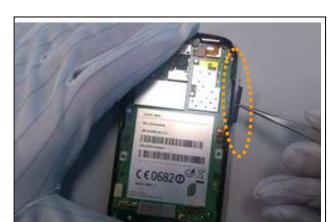

8. Remove the volume key.

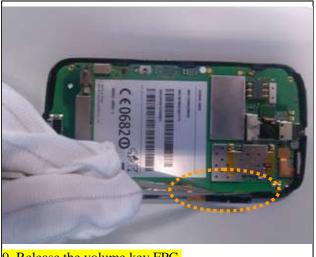

9. Release the volume key FPC.

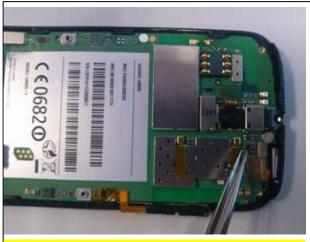

10. Disconnect the BTB connector cable between the touchscreen panel and the LCD.

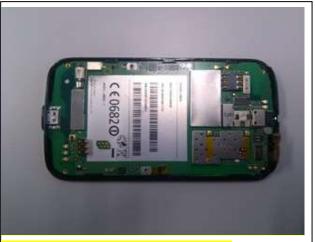

11. Release the two latches in the PCBA.

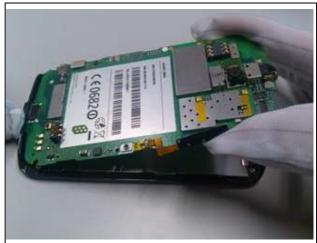

12. Remove the PCBA.

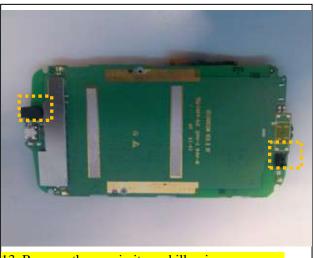

13. Remove the proximity and illuminance sensor sheath and the microphone sheath.

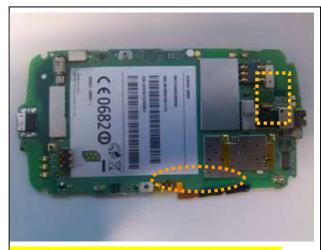

14. Release the BTB connector, and remove the camera. Release the ZIF connector, and remove the volume key FPC.

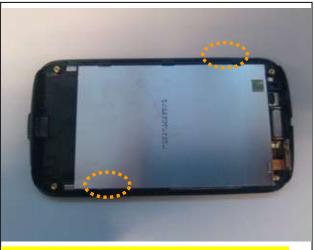

15. Release the LCD latches, and remove the LCD.

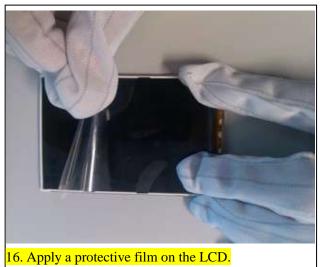

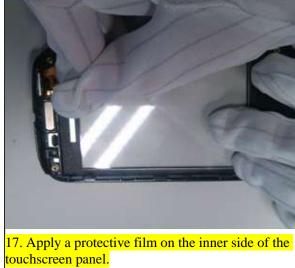

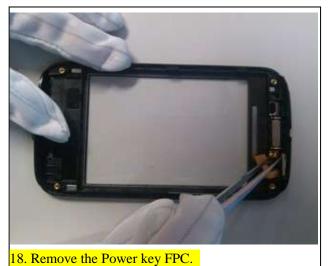

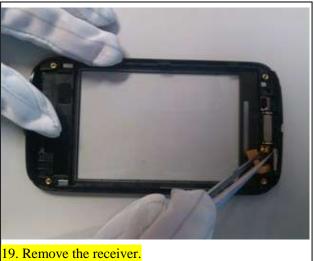

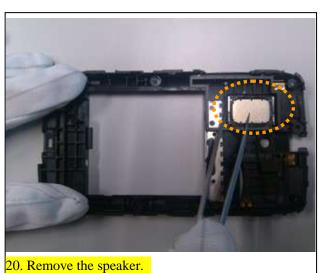

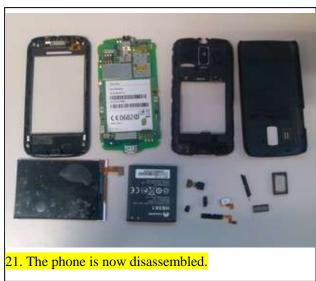

# 8 Assembly Procedure

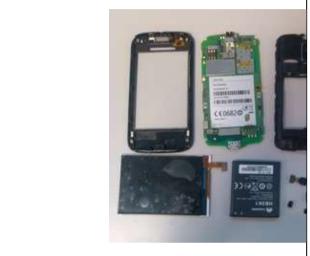

U8655N before assembly

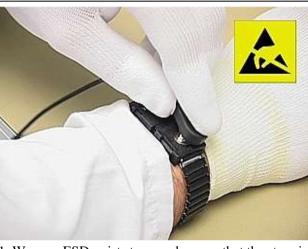

1. Wear an ESD wrist strap, and ensure that the strap is grounded properly.

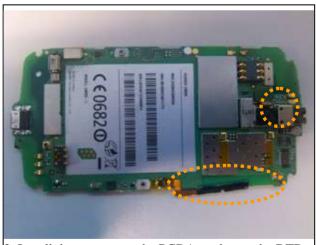

2. Install the camera on the PCBA, and snap the BTB connector in place. Install the volume key FPC into the ZIF connector, and attach the adhesive film.

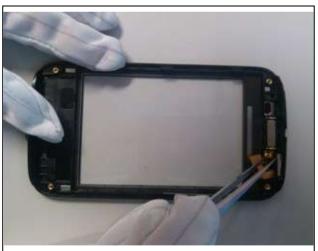

3. Install the receiver.

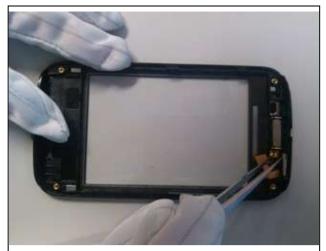

4. Install the Power key FPC.

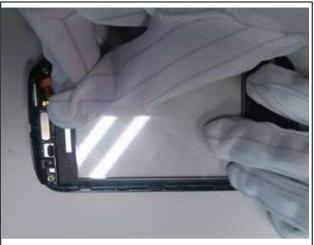

5. Remove the protective film from the touchscreen panel.

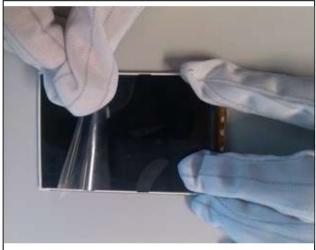

6. Remove the protective film from the LCD.

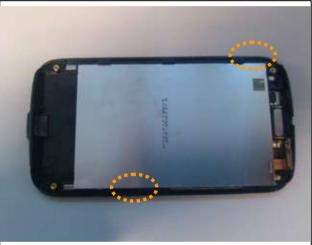

7. Install the LCD. Ensure that the two latches are snapped in place and that the LCD is even.

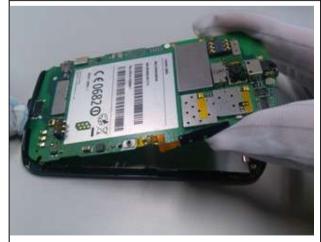

8. Install the PCBA: Insert the USB port into cover A, and then snap the PCBA downward in place.

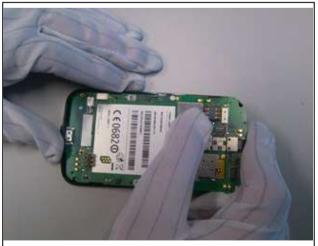

9. Gently press the PCBA to close the latches to secure the PCBA.

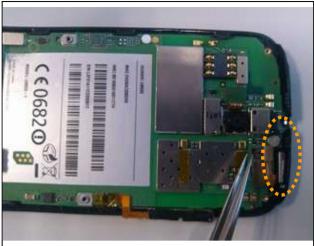

10. Snap the LCD's BTB connector and then the touchscreen panel's BTB connector in place.

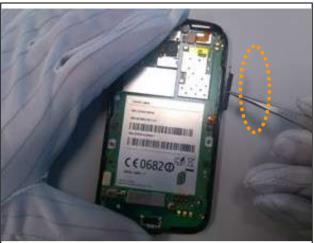

11. Install the volume key: Attach the volume key FPC to the metal piece on cover A, and then install the volume key.

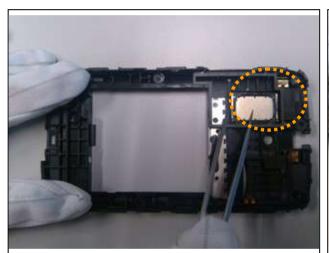

12. Install the speaker.

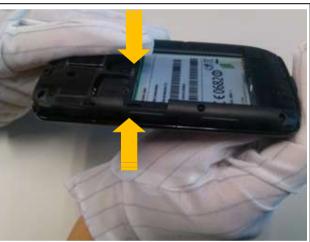

13. Install cover B: Snap cover B's bottom, and press its top.

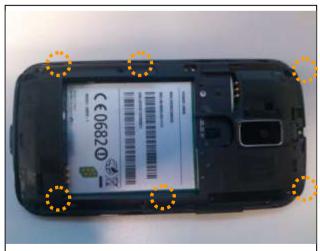

14. Install the six screws into cover B.

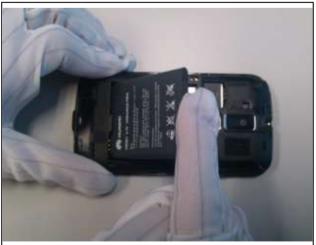

15. Install the battery: Insert it into the battery compartment bottom first.

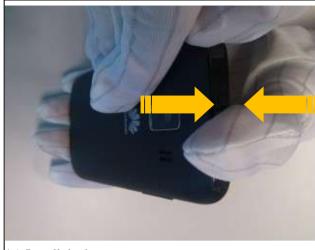

16. Install the battery cover.

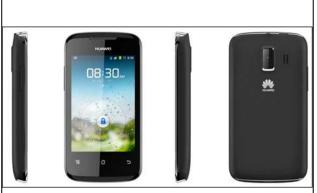

17. The phone is now assembled.

# **Principles and Failure Analysis**

### 9.1 Block Diagram

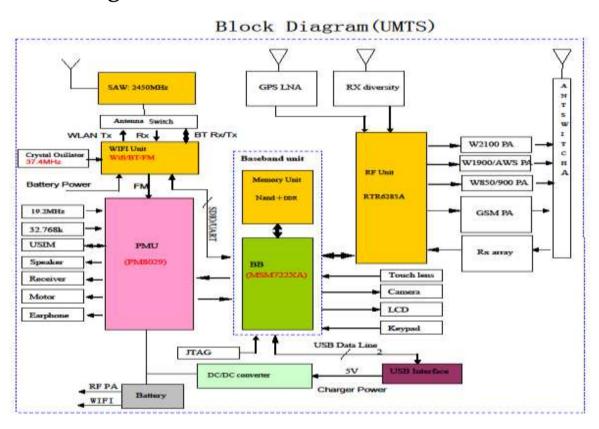

The MSM7X2XA (the U8655N uses the MSM7225A) is the baseband signal processing chip, mainly responsible for processing the input and output of IMGE, VIDEO, AUDIO, MEMEO SUPPORT, RF INTERFACES, and CONECTIVITY signals. The baseband chip provides keypad, LCD, SD card, Wi-Fi, Bluetooth, camera, and microphone interfaces.

The PM8029 is mainly responsible for:

Detecting the connection and disconnection of the external power supply.

Supplying power to the phone.

Providing analog multi-channel switch, real-time clock circuit, TCXO clock circuit, motor driver circuit, and speaker driver circuit.

The RTR6285A is the RF signal processing chip, responsible for converting UMTS/GSM uplink/downlink RF signals and using I/Q signals to exchange data with the baseband chip.

#### 9.1.1 Function Description of the PCBA

The PCBA can be divided into four sub-systems: baseband, RF, power supply, and user interfaces. The following table describes the subsystems' modules and units, as well as their functions.

Table 9-1 PCBA subsystems' modules, units, and functions

| Subsystem             | Module                                                           | Unit                                  | Function                                                                                                    |
|-----------------------|------------------------------------------------------------------|---------------------------------------|----------------------------------------------------------------------------------------------------|
| Baseband<br>subsystem | MSM7225A                                                         | Modem subsystem                       | The modem subsystem includes the ARM11 processor, modem DSP, modem AHB bus, interruption controller, and sleep controller.  The ARM9 is a 400 MHz modem processor, responsible for modulation and demodulation of WCDMA, GPS, and GSM signals. |
|                       |                                                                  | Application subsystem                 | The subsystem includes ARM A5 processor, application DSP, and dedicated data mover.  The A5 processor has a clock rate of 800 MHz, supporting function modules such as the microSD card, EBI2, UART/USIM, I2C, GPIO, and clock modules.        |
|                       |                                                                  | User interface processing unit        | Provides camera, PCM, broadband codec, vocoder, RF, HKADC, LCD, SD card, USB, UART, USIM card, SBI, GPIO, JTAG/ETM, and keypad interfaces.                                                                                                    |
|                       |                                                                  | Multimedia and game engine            | The multimedia and game engine is an MPEG/JPEG hardware engine providing Java acceleration and MP3/MMS/MIDI/VR processing functions.                                                                                                    |
|                       | PM8029                                                           | Power supply voltage monitoring       | Lists objects being monitored, such as the external power supply input, Li-ion battery, and charger.                                                                                                    |
|                       |                                                                  | Temperature monitoring                | Monitors the battery temperature.                                                                                                    |
|                       | NAND flash<br>memory                                             | File system support                   | Stores applications and NV items. Capacity: 4 GB.                                                                                                    |
|                       | DDR1 RAM                                                         | Random access<br>memory               | Provide storage space for running applications. Capacity: 2 GB.                                                                                                    |
| RF<br>subsystem       | WCDMA, and<br>GSM/DCS<br>signal<br>transmission and<br>reception | AFC circuit, APC circuit, AGC circuit | Performs the RF function of WCDMA signal reception and transmission.  Mainly includes the RTR6285A RF chip and the peripheral circuit.                                                                                                    |

| Subsystem      | Module                               | Unit                                                                           | Function                                                                                                    |
|----------------|--------------------------------------|--------------------------------------------------------------------------------|----------------------------------------------------------------------------------------------------|
|                | GPS                                  | GPS reception                                                                  | Receives and processes GPS signals.  Mainly includes the RTR6285A chip and the peripheral circuit.                                                                                                    |
|                | Bluetooth interface                  | Bluetooth/Wi-Fi/FM 3-in-1 module                                               | Performs baseband functions for Bluetooth, Wi-Fi and FM signals.                                                                                                    |
|                |                                      |                                                                                | Transmits and receives Bluetooth, Wi-Fi and FM signals.                                                                                                    |
|                |                                      |                                                                                | Mainly includes the Bluetooth/Wi-Fi/FM module and its peripheral circuit.                                                                                                    |
|                | Wi-Fi interface                      | Same as the Bluetooth interface                                                | Same as the Bluetooth interface                                                                                                    |
|                | Oscillator and frequency synthesizer | Crystal oscillators                                                            | Generates highly accurate VCTCXO frequency for<br>the 19.2 MHz local reference clock. The RTR6285A<br>has a built-in local oscillator (LO) providing clock<br>frequency for transmitting and receiving WCDMA<br>and GPS signals. |
|                | Antenna                              | External antenna,<br>internal interface<br>component, antenna<br>protection    | The phone uses internal antennas for wireless communication, supporting WCDMA high and low frequency bands.                                                                                                    |
|                |                                      |                                                                                | The antennas are the main antenna, GPS antenna, diversity antenna, Wi-Fi/Bluetooth antenna, FM antenna (headset) and NFC antenna.                                                                                                |
|                | Coupler                              | Power coupler                                                                  | Couples part of the power output from the WCDMA power amplifier to the RTR6285A for power monitoring.                                                                                                    |
| User interface | UART interface                       |                                                                                | MSM7225A subsystem's UART1 interface for Bluetooth.                                                                                                    |
| subsystem      | USB interface                        | Driver, protection circuit, output interface component                         | The peripheral circuit, protection circuit and interface connectors of the USB interface in the MSM7225A subsystem.                                                                                                    |
|                |                                      |                                                                                | It is the major data service channel for the engineering sample, and can be used to debug and test devices during R&D.                                                                                                    |
|                | USIM card interface                  | Power supply,<br>protection circuit,<br>USIM card holder                       | Mainly includes the USIM card holder and related connection circuits.                                                                                                    |
|                | Keypad and                           | Keypad driver<br>circuit, external<br>keypad, backlight<br>LED control circuit | Supports GPIO for keypad scanning.                                                                                                    |
|                | backlight                            |                                                                                | Provides backlight LED. When a key is pressed, the backlight is on.  Works in conjunction with PM8029 to provide the keypad backlight brightness adjustment function.                                                            |
|                | Color LCD and backlight              | LCD driver, interface mode, and backlight control                              | The phone's LCD with 256K colors. The brightness of the LCD backlight can be adjusted by users.                                                                                                    |

| Subsystem                    | Module                                                                                       | Unit                                                                                                    | Function                                                                                                    |
|------------------------------|----------------------------------------------------------------------------------------------|----------------------------------------------------------------------------------------------------|----------------------------------------------------------------------------------------------------|
|                              | Speaker                                                                                      | Driver mode,<br>connection mode,<br>speaker component                                                                                                    | Plays polyphonic ringtones for incoming calls.  The maximum power of the speaker is 500 mW.  It has good frequency response for playing 20–20000 Hz ringtones. It can also play monophonic MP3 audio files.                                                                                                    |
|                              | Receiver Driver mode, connection mode, receiver componer                                     | •                                                                                                    | Emits sound during a call.                                                                                                    |
|                              | Microphone                                                                                   | ne Interface circuit, connection mode, microphone component                                                                                                    | The phone has two built-in microphones to eliminate the environmental noise.                                                                                                    |
|                              | Earphone Earphone, headset interface circuit, microphone interface circuit                   | The phone provides a headset jack to output music playback audio or voice during a call. The microphone on the headset cable can pick sound and input it into the phone. TheU8655N supports only the LRGM headsets.                                               |                                                                                                    |
|                              | Vibration motor interface Driver mode, connection mo motor                                   | connection mode,                                                                                                    | When there is an incoming call, the motor can vibrate notify the user of the call.                                                                                                    |
|                              | NFC                                                                                          | I2C interface control                                                                                                    | Performs proximity sensing function.                                                                                                    |
|                              | Proximity and illuminance sensor  I2C interface control  Accelerometer I2C interface control | Senses the intensity of environmental light for adjusting the LCD and keypad backlight brightness.  Detects the distance between the phone and the user's skin and turns the LCD and touchscreen panel off when the distance is smaller than the specified value. |                                                                                                    |
|                              |                                                                                              | Senses acceleration to help implement game functions.                                                                                                    |                                                                                                    |
|                              | Battery                                                                                      | Li-ion battery                                                                                                    | 3.7 V/1250 mAh (the battery must be certified and comply with relevant safety regulations).                                                                                                    |
| Power<br>supply<br>subsystem | External power<br>supply (travel<br>charger)                                                 | Adapter, and interface component                                                                                                    | The charger meets the requirements of China, Europe, the USA, and Australia.  Charger specifications: 90–240 V, 45–55 Hz, AC input. The model differs with different markets.  The output voltage of the charger is 5±0.25 V.The charger must be CE and CCC certified.  The charger's output current must be able to charge the battery and supply power to the phone for normal operation at the same time. |

| Subsystem | Module                                                                  | Unit                                                                                  | Function                                                                                                    |
|-----------|-------------------------------------------------------------------------|---------------------------------------------------------------------------------------|----------------------------------------------------------------------------------------------------|
|           | Power<br>distribution<br>network and<br>power<br>management<br>function | Power distribution<br>network                                                         | Includes filter networks and PCB traces for the power supply.                                                                                                    |
|           | PM8029<br>enhanced<br>function                                          | Battery management,<br>charging circuit,<br>charging mode, and<br>charging protection | Manages battery charging and discharging, provides overcharging and over-discharging protection, and charges the capacitor that supplies power to maintain the real-time clock (RTC).                                                                                                    |
|           |                                                                         | Board circuit power<br>management<br>(power-on/off<br>analysis)                       | Mainly controls the low-dropout (LDO) regulator power supply to flexibly manage power supply.  Based on the service status and the requirements of the interface power supply specifications and power-saving analysis, the board software manages the power supplies to the units on the board to reduce power consumption. |
|           |                                                                         | RTC                                                                                   | The built-in RTC circuit uses a sleep clock of 32.768 kHz to provide precise time.                                                                                                    |
|           |                                                                         | HKADC                                                                                 | Contains 8 MPP interfaces. Analog-to-digital conversion can be implemented inside the PM8029.                                                                                                    |
|           |                                                                         | TCXO driver                                                                           | The PM8029 has a built-in TCXO driver providing two analog signal output channels and two digital signal output channels.                                                                                                    |
|           |                                                                         | UVLO                                                                                  | Provides the Undervoltage-Lockout (UVLO) function. When the input voltage is lower than the threshold for a specific period of time, the phone powers off.                                                                                                    |
|           |                                                                         | Over temperature protection                                                           | When the on-chip junction temperature exceeds 150 °C, the phone powers off.                                                                                                    |
|           |                                                                         | Internal driver circuit                                                               | Provides one vibration motor driver and one speaker driver.                                                                                                    |
|           |                                                                         | Interrupt<br>management                                                               | The built-in interrupt manager handles related interrupt signals.                                                                                                    |
|           |                                                                         | USB driver                                                                            | Supports USB 2.0; does not support USB OTG.                                                                                                    |

### 9.2 Baseband Unit

### 9.2.1 Power-on Management Circuits

On the U8655N, most power supplies are provided by the power management chip PM8029.

The PM8029 provides two types (switched-mode power supply and LDO regulators) of programmable voltage regulators with a total of 24 output channels.

The follow table lists the voltage regulator parameters.

Table 9-2 Voltage regulator specifications

| Type/name <sup>1</sup>    | Default conditions <sup>5</sup><br>OPT_1 = GND | Operating range    | Intended use <sup>6</sup>                        |
|---------------------------|------------------------------------------------|--------------------|--------------------------------------------------|
| SMPS – Buck               |                                                |                    |                                                  |
| S1 (1.2 A)                | On, 1.100 V                                    | 0.750 to 1.500 V   | Processor core                                   |
| S2 (1.2 A)                | On, 1.100 V                                    | 0.750 to 1.500 V   | Application processor                            |
| S3 (800 mA)               | On, 1.800 V                                    | 0.750 to 3.050 V   | Digital pads and EBI                             |
| S4 (350 mA)               | Off, 2.350 V                                   | 0.750 to 3.050 V   | High-voltage RF circuits                         |
| Linear – 300 mA           |                                                |                    |                                                  |
| L1 (PMOS)                 | Off, 2.100 V                                   | 1.500 to 3.050 V   | RF front-end circuits                            |
| L2 (PMOS)                 | Off, 2.100 V                                   | 1.500 to 3.050 V   | RF front-end circuits                            |
| L7 (PMOS) 4               | On, 2.600 V                                    | 1.500 to 3.050 V   | RF analog circuits and headphone amp             |
| L12(PMOS)                 | On, 2.850 V                                    | 1.500 to 3.050 V   | Camera, LCD, and touch screen circuits           |
| L13 (PMOS)                | Off, 2.850 V                                   | 1.500 to 3.050 V   | Secure digital circuits                          |
| L17 (PMOS)                | Off, 3.000 V                                   | 1.500 to 3.300 V   | Wireless connectivity circuits                   |
| Linear – 150 mA           |                                                |                    | V .0                                             |
| L3 (NMOS)                 | On, 1.200 V                                    | 0.750 to 1.525 V   | MIPI DSI circuits                                |
| L4 (NMOS)                 | On, 1.100 V                                    | 0.750 to 1.525 V   | Digital PLLs                                     |
| L5 (NMOS)                 | Off, 1.300 V                                   | 0.750 to 1.525 V   | Wireless connectivity circuits                   |
| L6 (NMOS)                 | Off, 1.200 V                                   | 0.750 to 1.525 V   | Wireless connectivity circuits                   |
| L9 (PMOS)                 | On, 1.800 V                                    | 1.500 to 3.050 V   | TCXO_OUT_D0 buffer, low V USB circuits, MIPI CSI |
| L10 (PMOS)                | On, 3.000 V                                    | 1.500 to 3.050 V   | eMMC                                             |
| L14 (PMOS)                | On, 3.075 V                                    | 1.500 to 3.400 V   | High voltage USB circuits                        |
| L15 (PMOS)                | Off, 1.800 V                                   | 1.500 to 3.050 V   | USIM2/UICC2 circuits                             |
| L16 (PMOS)                | Off, 1.800 V                                   | 1.500 to 3.050 V   | USIM1/UICC1 circuits                             |
| L18 (PMOS)                | Off, 2.700 V                                   | 1.500 to 3.050 V   | RF analog circuits                               |
| L19 (PMOS)                | Off, 1.200 V                                   | 1.200 to 3.050 V   | Wireless connectivity circuits                   |
| Linear – 50 mA            | OL S                                           |                    |                                                  |
| L8 (PMOS) 2, 3            | On, 2.850 V                                    | 1.500 to 3.050 V   | VCTCXO circuits and buffers and D flip-flop      |
| L11 (PMOS) 3              | On, 1.800 V                                    | 1.500 to 3.050 V   | TCXO_OUT_D1 buffer, AMUX, and XO ADC circuits    |
| NCP (200 mA) <sup>4</sup> | Off, -1.800 V                                  | -1.700 to -1.900 V | Headphone circuits                               |

#### **Troubleshooting Process**

To troubleshoot the power-on failure, firstly check whether the I/O connector (battery connector) is damaged. If the I/O connector (battery connector) is not damaged, use a DC regulated power supply to supply power to the phone, and test the phone's current.

The power-on failure may be caused by any of the following conditions:

No current

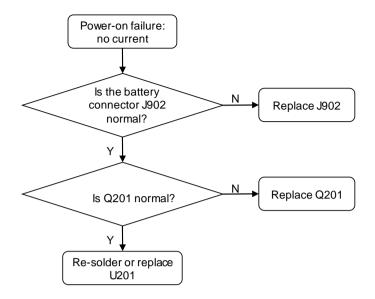

#### Weak current

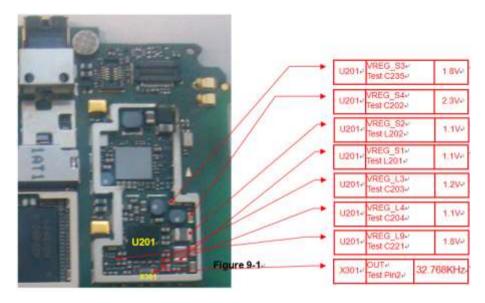

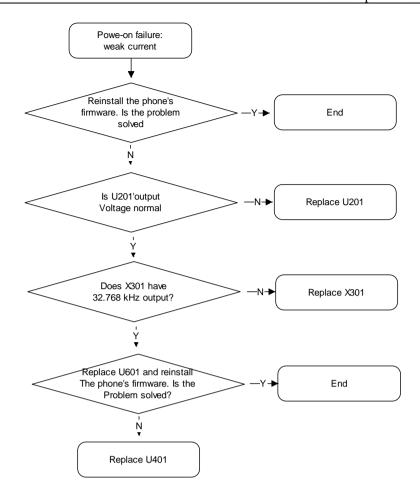

#### Excessive current

Excessive current is caused by short circuits. When excessive current occurs, to prevent damage to components, do not connect the charger to the phone. Power-on failure due to excessive current is usually the result of short-circuited VBAT circuit.

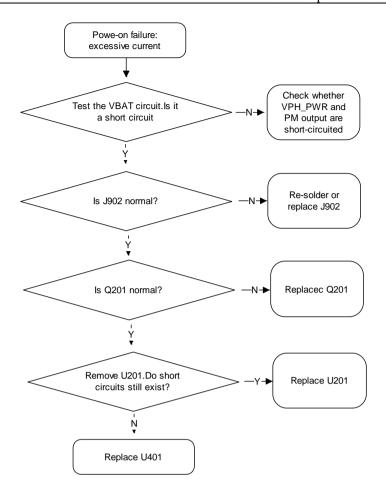

### 9.2.2 Charging Management Circuits

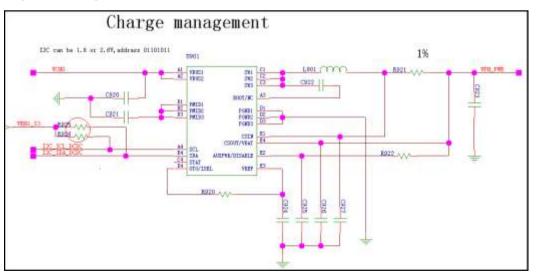

#### **Troubleshooting Charging Failure**

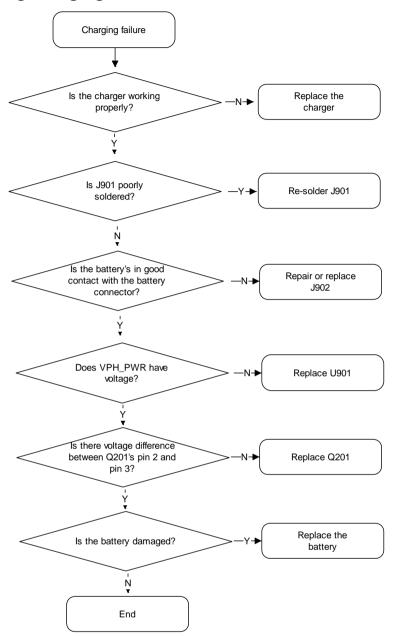

#### 9.3 RF Unit

#### 9.3.1 RF Failure

#### **Troubleshooting Transmission Failure**

GSM/DCS transmission failure

Before starting the following process, make sure that the USIM card and the antenna are well connected.

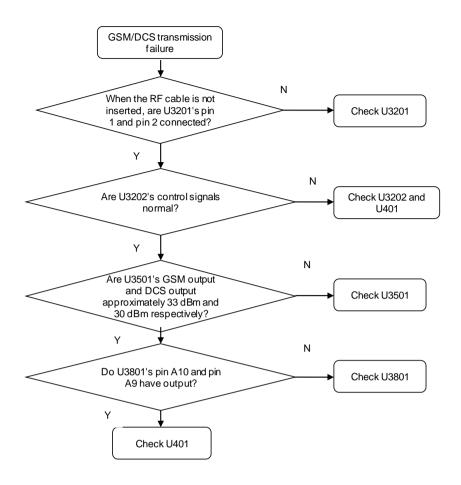

#### **□** NOTE

• The following tables describe the working status of the GSM/DCS power amplifier U3501.

| GSM_PA_EN | PA  |
|-----------|-----|
| Н         | ON  |
| L         | OFF |

| GSM_PA_BAND | MODE         |
|-------------|--------------|
| L           | GSM850/900   |
| Н           | DCS1800/1900 |

- H: voltage higher than 1.3 V. L: voltage lower than 0.5 V.
- WCDMA transmission failure (use W2100 as an example)

Before starting the following process, make sure that the USIM card and the antenna are well connected.

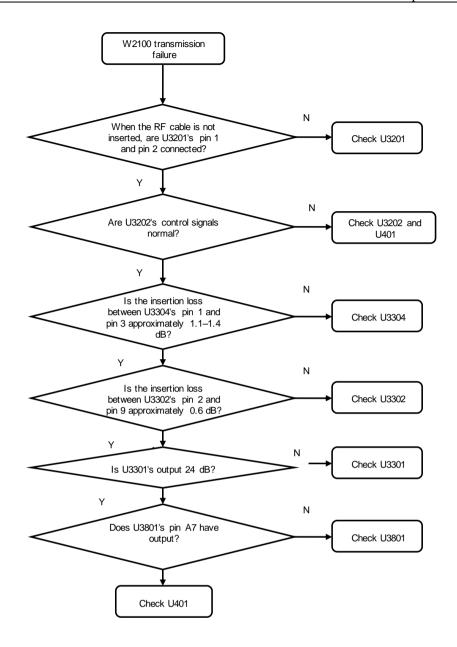

#### **◯** NOTE

• The following tables describe the working status of the WCDMA power amplifier.

| PA_ON | PA  |
|-------|-----|
| Н     | ON  |
| L     | OFF |

| PA_R | PA_R1 | MODE     |
|------|-------|----------|
| L    | L     | HI Power |
| L    | Н     | MI Power |

| Н | Н | LO Power |
|---|---|----------|
|   |   |          |

• H: 1.3–1.8 V. L: < 0.5 V.

#### 9.3.2 GPS

The GPS channel consists of filter U4102, filter U4103 and LNA U4101. GPS signals are sent to the RTR6285A's input interface after going through the filters and LNA. The following figure shows the circuit.

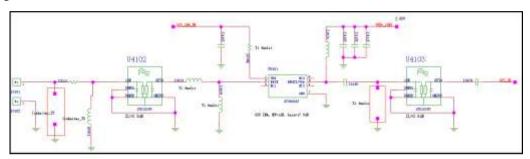

## 9.3.3 Wi-Fi/Bluetooth/FM Module

The U8655N uses a Wi-Fi/Bluetooth/FM 3-in-1 module (Broadcom's BCM4330).

The Bluetooth and Wi-Fi functions share one antenna and one SP3T RF switch.

The MSM7225A provides PCM and UART interfaces that are directly connected with the Bluetooth module's PCM and UART signal output. The following table describes the signals' definitions.

| MSM7225A | Signal       | Definition                                                                             |
|----------|--------------|----------------------------------------------------------------------------------------|
| GPIO_44  | UART1_CTS_N  | The "ready to receive" signal from the host (the MSM7225A) to the slave (the BCM4330). |
| GPIO_43  | UART1_RFR_N  | The "clear to send" signal sent from the slave to the host.                            |
| GPIO_46  | UART1_TX     | Transmission signal                                                                    |
| GPIO_45  | UART1_RX     | Reception signal                                                                       |
| GPIO_69  | AUX_PCM_DIN  | PCM input                                                                              |
| GPIO_68  | AUX_PCM_DOUT | PCM output                                                                             |
| GPIO_70  | AUX_PCM_SYNC | PCM synchronization                                                                    |
| GPIO_71  | AUX_PCM_CLK  | PCM clock                                                                              |
| GPIO_107 | MSM_WAKES_BT | Waking up the host                                                                     |
| GPIO_83  | BT_WAKES_MSM | Waking up the Bluetooth                                                                |

The MSM7225A provides SDIO3 interfaces that are directly connected with the Wi-Fi module's SDIO signal output. The following table describes the signals' definitions.

| MSM7225A | Signal     | Function       |
|----------|------------|----------------|
| GPIO_64  | SDC2_DATA3 | Data           |
| GPIO_65  | SDC2_DATA2 |                |
| GPIO_66  | SDC2_DATA1 |                |
| GPIO_67  | SDC2_DATA0 |                |
| GPIO_62  | SDC2_CLK   | Clock          |
| GPIO_63  | SDC2_CMD   | Control signal |

The PM8029 provides audio input interfaces that are directly connected with the FM module's left and right channels. The following table describes the signals' definitions.

| BCM4330   | Network    | MSM7225A             | Description          |
|-----------|------------|----------------------|----------------------|
| FM_RXP    | FM_ANT     |                      | FM antenna (headset) |
| FM_RXN    | -          | -                    | -                    |
| FM_VDD2P5 | SR_AVDD2P5 | -                    |                      |
| FM_AOUT1  | FM_OUT_L   | PM8029<br>LINE_IN_LP | FM OUTPUT            |
| FM_AOUT2  | FM_OUT_R   | PM8029<br>LINE_IN_RM | FM OUTPUT            |

# 9.4 Peripheral Circuits

# 9.4.1 Display

The MSM7225A uses MIPI interfaces to send instructions and data to the LCD. The U8655N's LCD uses MIPI interfaces, supporting a 60 Hz refresh rate, and requiring only one pair of differential clock signals and one pair of differential signals. The LCD also supports frame synchronization, using the MDP\_VSYNC signals (GPIO\_097) as data transmission synchronization signals to avoid screen tearing.

- Resolution: HVGA (480 x 320 pixels)
- Color: 256K colors

The following figure shows the connections between the MSM7225A and the LCD.

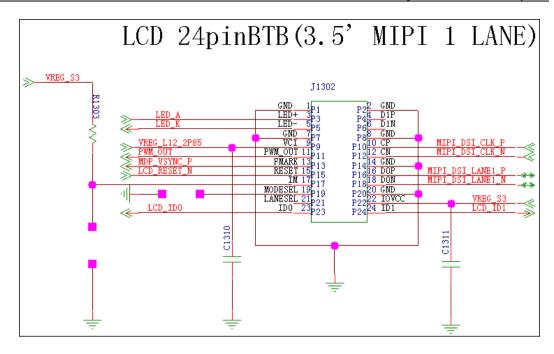

The following table describes the signal definitions.

| Category               | Description                                 | Name in the Circuit<br>Network | MSM7225A GPIO/PM8029<br>MPP |
|------------------------|---------------------------------------------|--------------------------------|-----------------------------|
| Power supply           | er supply Digital power supply VREG_S input |                                | VREG_S3 (PM8029)            |
|                        | Analog power input                          | VREG_L12_2P85                  | VREG_L12_2P85 (PM8029)      |
| Data                   | MIPI data                                   | MIPI_DSI_LANE1_P               | MIPI_DSI_LANE1_P            |
|                        | MIPI data                                   | MIPI_DSI_LANE1_N               | MIPI_DSI_LANE1_N            |
| Synchronization signal | Frame synchronization clock                 | MDP_VSYNC_P                    | GPIO97                      |
| Clock signal           | MIPI clock                                  | MIPI_DSI_CLK_P                 | MIPI_DSI_CLK_P              |
|                        | MIPI clock                                  | MIPI_DSI_CLK_N                 | MIPI_DSI_CLK_N              |
| Control signal         | Reset signal                                | LCD_RESET_N                    | GPIO129                     |
| Identification         | LCD model identification                    | LCD_ID0                        | GPIO9 (PM8029)              |
| signal                 | LCD model identification                    | LCD_ID1                        | GPIO10 (PM8029)             |

#### U8655N's LCD backlight control:

The U8655N uses a 3.5-inch LCD whose backlight is provided by six LEDs connected in series. The backlight LEDs are controlled by the backlight driver chip TPS61160A. The ground resistance of the driver chip pin FB is set to  $10~\Omega$ , providing up to 20~mA current to the LEDs (duty:100%). The backlight brightness (driver output current) is controlled by the PWM signal.

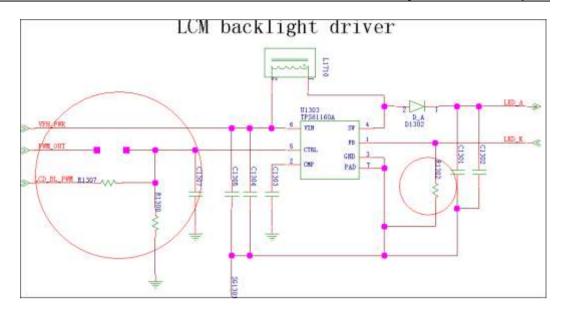

| Backlight signals | The anode of the backlight LED                              | LED_A      | The anode of the backlight LED   |
|-------------------|-------------------------------------------------------------|------------|----------------------------------|
|                   | The cathode of the backlight LED                            | LED_K      | The cathode of the backlight LED |
|                   | Brightness control signals from the LCD                     | PWM_OUT    | Reserved                         |
|                   | Brightness control<br>signals from the<br>phone's main chip | LCD_BL_PWM | GPIO1 (PM8029)                   |

#### **Troubling Display Failure**

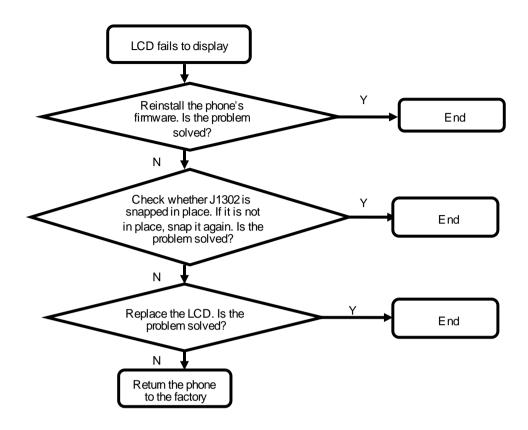

#### **9.4.2** Camera

The U8655N uses a 3.2-megapixel full-frame camera.

The 3.2-megapixel full-frame camera uses a 24-pin BTB connector and is controlled by the I2C bus. The data is transmitted in MIPI mode.

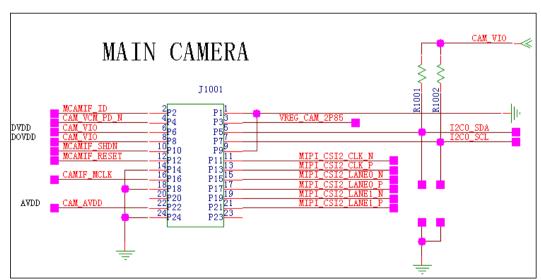

| 08033             |
|-------------------|
| Maintenance Manua |
|                   |

| Signal Name       | Pin                | Voltage | Description                                |
|-------------------|--------------------|---------|--------------------------------------------|
| CAM_VIO           | VREG_S3            | 1.8     | Controlled by the power supply switch.     |
| CAM_VIO           | VREG_S3            | 1.8     | Controlled by the power supply switch.     |
| VREG_CAM_2P85     | VREG_L17(PM8029)   | 2.85    | Power supply to the camera autofocus motor |
| CAM_AVDD          | VREG_L17(PM8029)   | 2.85    |                                            |
| CAMIF_MCLK        | GPIO_015(MSM7225A) | 1.8     | Camera reference clock                     |
| MCAMIF_SHDN       | GPIO_119(MSM7225A) | 1.8     | Camera shutdown signal                     |
| CAM_VCM_PD_N      | GPIO_07(MSM7225A)  | 1.8     | Camera autofocus motor control signal      |
| I2C0_SCL          | GPIO_060(MSM7225A) | 1.8     | I2C control signal                         |
| I2C0_SDA          | GPIO_061(MSM7225A) | 1.8     |                                            |
| MCAMIF_RESET      | GPIO_049(MSM7225A) | 1.8     | Reset signal                               |
| MCAMIF_ID         | GPIO_9(MSM7225A)   | 1.8     | Module supplier identification             |
| MIPI_CSI2_CLK_P   | MIPI_CSI2_CLK_P    |         | MIPI clock                                 |
| MIPI_CSI2_CLK_N   | MIPI_CSI2_CLK_N    |         | MIPI clock                                 |
| MIPI_CSI2_LANE1_P | MIPI_CSI2_LANE1_P  |         | Data communication signal                  |
| MIPI_CSI2_LANE1_N | MIPI_CSI2_LANE1_N  |         | Data communication signal                  |
| MIPI_CSI2_LANE0_P | MIPI_CSI2_LANE0_P  |         | Data communication signal                  |
| MIPI_CSI2_LANE0_N | MIPI_CSI2_LANE0_N  |         | Data communication signal                  |

## $\square$ NOTE

The camera interface circuit is designed for compatibility with multiple types of cameras. The U8655Nuses a 3.2-megapixel full-frame camera, so the CAM\_VCM\_PD\_N and VREG\_CAM\_2P85 lines are not used.

#### **Troubleshooting Camera Failure**

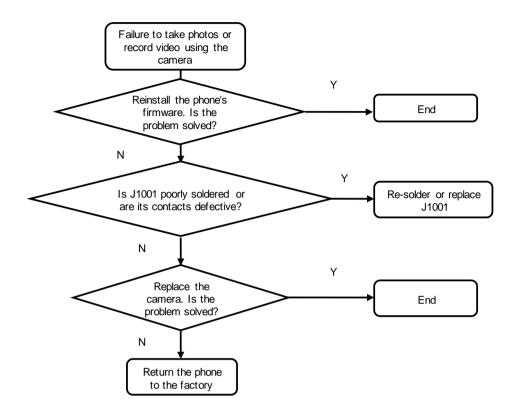

#### 9.4.3 USB

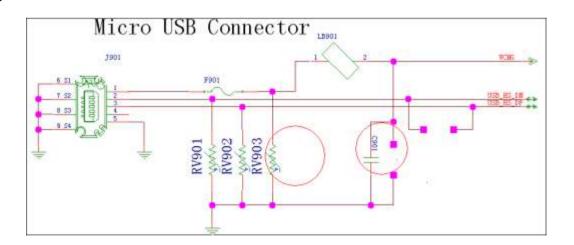

#### **Troubleshooting USB Connection Failure**

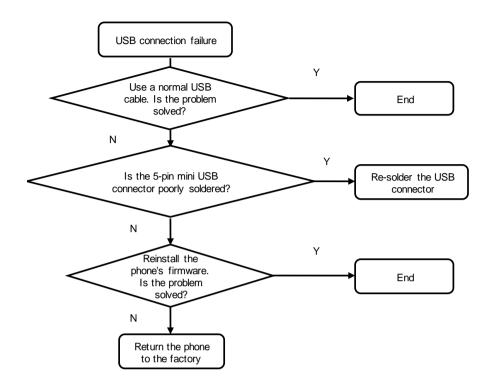

# 9.4.4 Headset Jack

The headset jack is a 3.5-mm headset jack. When the headset jack has no headset inserted, the headset jack's pin 3 and pin 4 are open, and the headset detection voltage is at high level. After a headset is inserted, pin 3 and pin 4 are closed, and the headset detection voltage is at low level, indicating the insertion of a headset. The HS\_DETECT (GPIO86) pin is used to detect the headset insertion.

The HSED\_MICBIAS (PM8029/HSED\_BIAS1) supplies power to the headset microphone. The HSED\_HSKEY\_ADC (PM8029 MPP5) is used to detect the headset button press.

#### M NOTE

The U8655N supports only LRGM headsets, and does not support LRMG headsets.

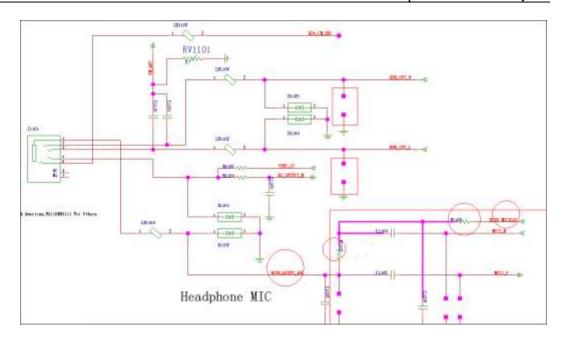

No sound comes from the headset during a call

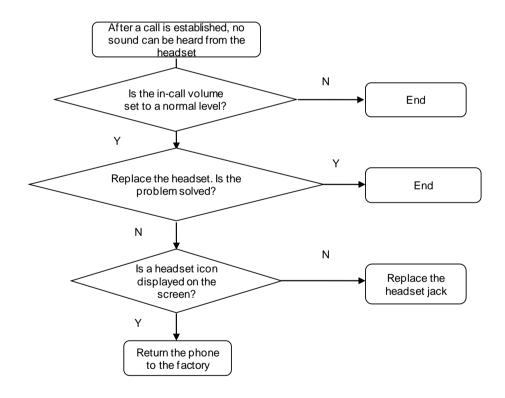

• The headset button cannot be used to answer a call

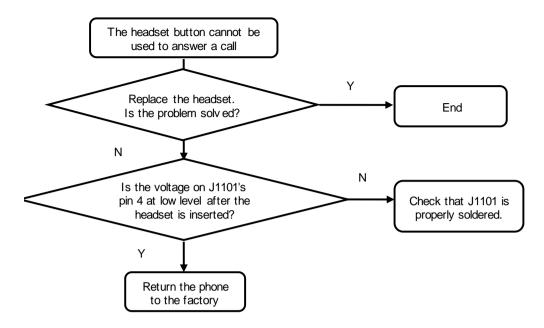

## 9.4.5 Keys

The U8655N has six keys, three of which are the Menu, Home and Back keys on the touchscreen panel.

The MSM7225A's GPIO\_42 and GPIO\_41 pins are connected to the volume up and down keys. The side key FPC is connected to the PCBA via the ZIF connector J1605.

The Power key press is detected by the PM8029's KPD\_PWR\_ON pin. The Power key FPC is connected to the PCBA using press-fit contacts.

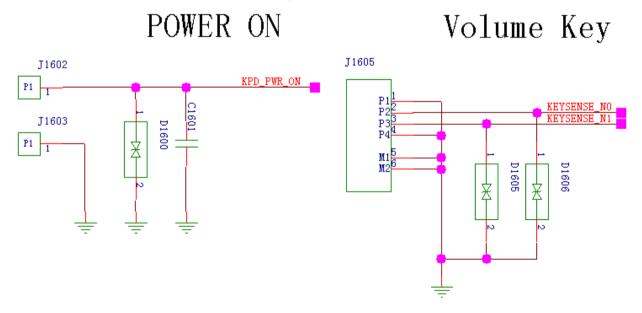

#### **Troubleshooting Key Failure**

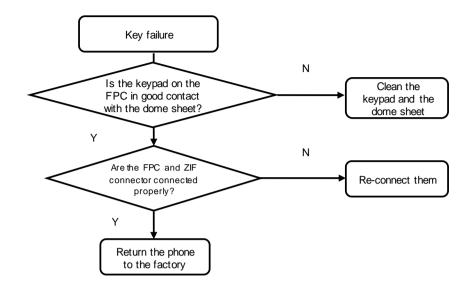

# 9.4.6 Status Indicator and Touch Key Backlight Circuits

The U8655N's status indicator (tricolor indicator) provides red, green and blue light sources that are driven by the PM8029's three LED drivers.

| Light<br>Source | Driver Pin (PM8029)    | Description                     |
|-----------------|------------------------|---------------------------------|
| Red             | LED_RED_DRV_N (MPP3)   | Adjusted using electric current |
| Green           | LED_GREEN_DRV_N (MPP5) | Adjusted using electric current |
| Blue            | LED_BLUE_DRV_N (MPP8)  | Adjusted using electric current |

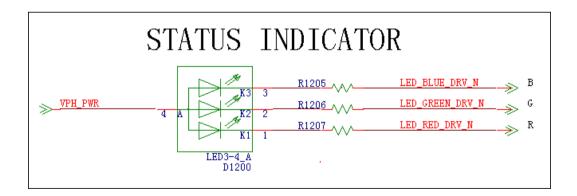

The KYPD\_DRV\_N (PM8029) is used to adjust the brightness of the keypad's backlight, and VPH\_PWR is used to supply power to the backlight LEDs. The keypad backlight is provided by two white LEDs. The light from the LEDs are transmitted to the key area using a light guide film.

| Keypad Backlight Driver |                      |                                                                           |
|-------------------------|----------------------|---------------------------------------------------------------------------|
| VPH_PWR                 | Power supply         | Backlight power supply                                                    |
| KPD_DRV_N               | Backlight driver pin | When this pin's voltage is at low level, the two backlight LEDs turns on. |

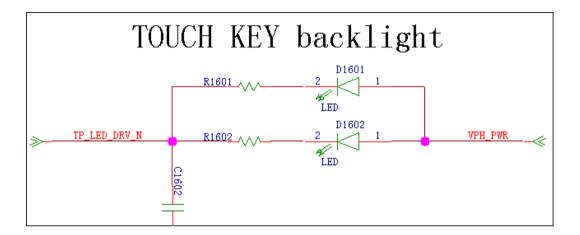

# 9.4.7 Battery Connector

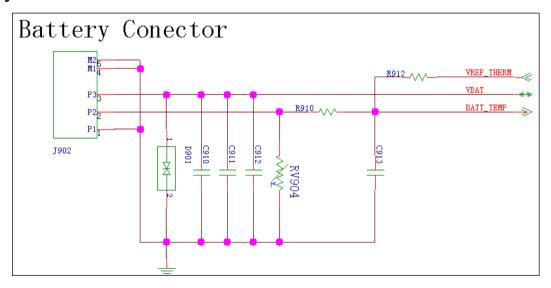

#### 9.4.8 Accelerometer

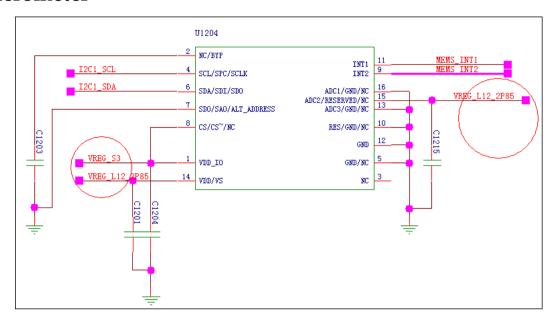

| Component | Network   | MSM7225A Pin | Description             |
|-----------|-----------|--------------|-------------------------|
| SCL       | I2C1_SCL  | GPIO_131     | I2C bus                 |
| SDA       | I2C1_SDA  | GPIO_132     |                         |
| INT1      | MEMS_INT1 | GPIO_28      | Accelerometer interrupt |
| INT2      | MEMS_INT2 | GPIO_111     | Accelerometer interrupt |

# 9.4.9 Proximity and Illuminance Sensor

The U8655N has a proximity and illuminance sensor. The following figure shows the sensor circuit.

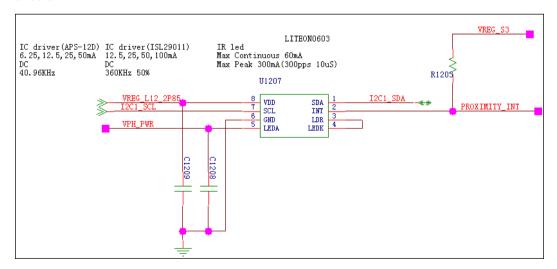

| Component Pin | Network  | MSM7225A-0 Pin | Description             |
|---------------|----------|----------------|-------------------------|
| SCL           | I2C1_SCL | GPIO_131       | I2C bus                 |
| SDA           | I2C1_SDA | GPIO_132       |                         |
| INT           | PRO_INT  | GPIO_17        | 3-in-1 interrupt signal |

#### **Functions**

- Detect the intensity of environmental light.
- Detect the proximity of objects.

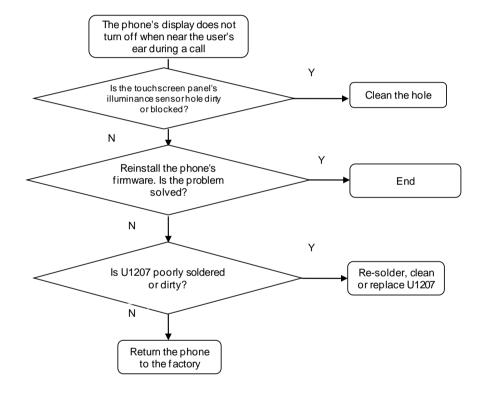

#### 9.4.10 Vibration Motor

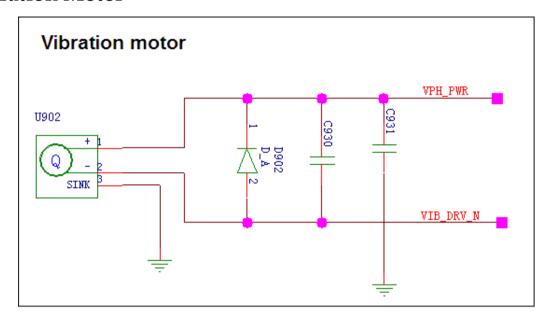

The motor driver current is controlled by PM VIB\_DRV\_N.

#### **Troubleshooting Vibration Failure**

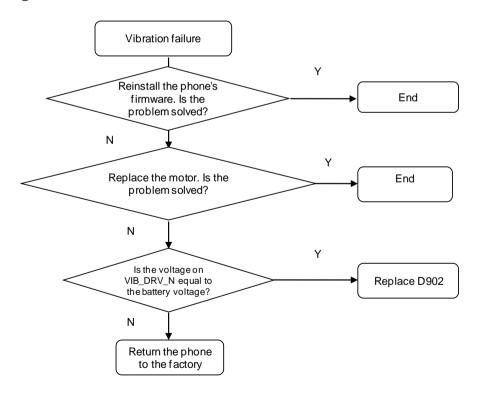

#### 9.4.11 Receiver

The receiver receives differential earphone output from the MSM chip. The following figure shows the circuit.

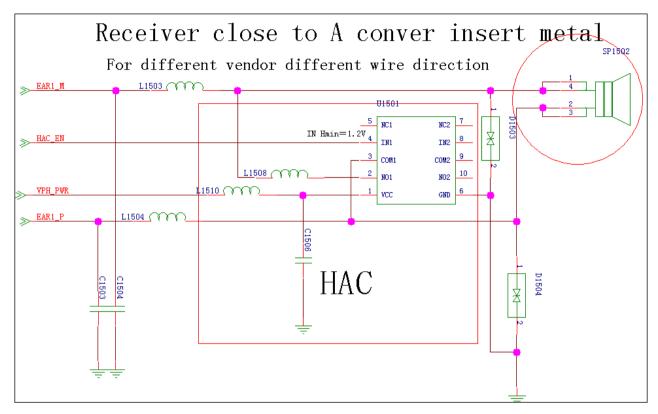

The MSM chip's EARI output signal is connected to the receiver. Bypass capacitors are added to the signal traces. The circuit shown in the previous figure is designed for compatibility. L1508, L1510 and U1501 are reserved for the HAC function and are not soldered on the U8655N. D1503 and D1504 are the ESD protection components on the receiver.

#### Troubleshooting the Failure that No Sound Can Be Heard During a Call

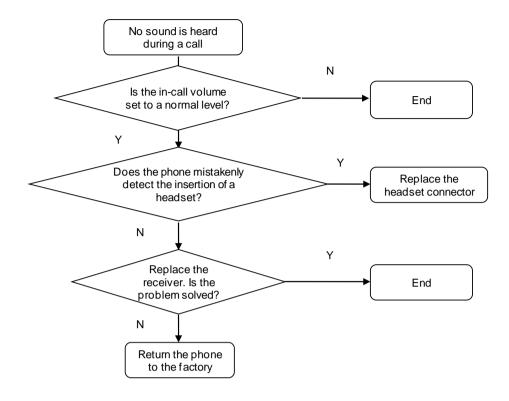

# 9.4.12 Microphone

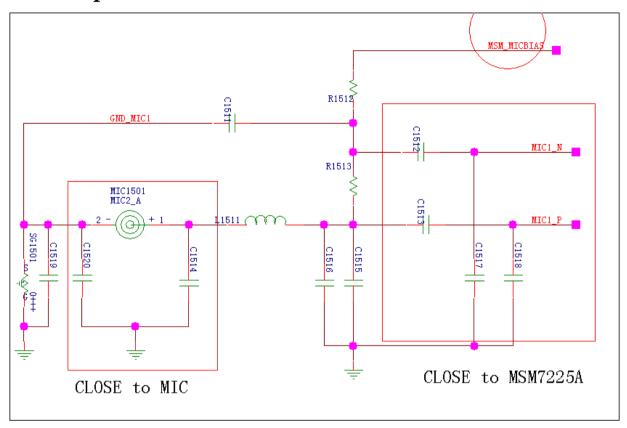

# Troubleshooting the Failure that No Sound Can Be Heard by the Other Party During a Call

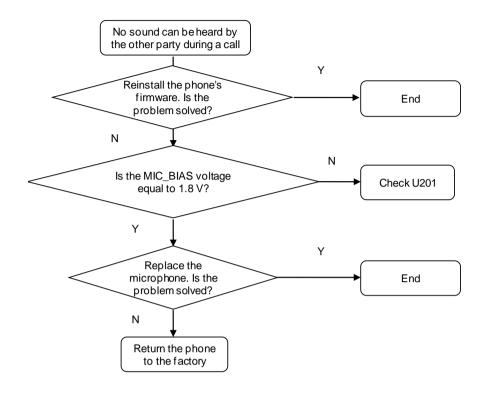

#### 9.4.13 Touchscreen Panel

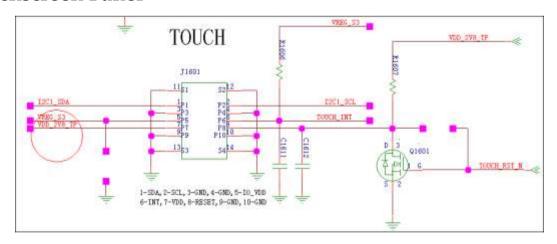

The U8655N's 3.5-inch capacitive touchscreen panel has a touch key area containing three touch keys. The backlight LEDs for the three touch keys are located on the PCBA. A light guide film is used to guide light from the LEDs to the touch key area.

The following table describes the interfaces between the touchscreen panel, MSM7225A and PM8029.

| Touchscreen Panel<br>Interface | Pin                    | Description                                                                  |
|--------------------------------|------------------------|------------------------------------------------------------------------------|
| VDD_2V8_TP                     | VREG_L12_2P85 (PM8029) | Touchscreen panel analog power supply, 2.85 V                                |
| VREG_S3                        | VREG_S3 (PM8029)       | Touchscreen panel digital power supply and I/O connector power supply, 1.8 V |
| TOUCH_INT                      | GPIO_82 (MSM7225A)     | Touchscreen panel interrupt signal                                           |
| I2C1_SCL                       | GPIO_131 (MSM7225A)    | Touchscreen panel's I2C clock                                                |
| I2C1_SDA                       | GPIO_132 (MSM7225A)    | Touchscreen panel's I2C data                                                 |
| TOUCH_RST_N                    | GPIO_96 (MSM7225A)     | Touchscreen panel reset signal                                               |

#### 9.4.14 SIM Card

The MSM7225A is not compatible with the SIM card interface. The PM8029's MPP pins are used to convert voltage levels of the signals for communication between the MSM7225A and the SIM card.

The voltage of VREG\_L16\_UIM1 can be set to 1.5–3.05 V. The USIM interface's operating voltage is usually 1.8 V or 3.0 V. The following table describes the voltage level conversion interface of the PM8029.

| Signal for Interfacing with the MSM | Voltage Level | Signal for Interfacing with the USIM Card | Voltage Level                        |
|-------------------------------------|---------------|-------------------------------------------|--------------------------------------|
|                                     |               | UIM1_RESET                                |                                      |
| UIM1_MSM_CLK                        | VREG_S3       | UIM1_CLK                                  | VREG_L16_UIM1                        |
| UIM1_MSM_DATA                       |               | UIM1_DATA                                 | (configured by the phone's firmware) |

#### **□** NOTE

Considering that SIM card operations are frequent, transient-voltage-suppression (TVS) diodes are added to the circuit to provide ESD and surge protection.

USIM card circuit

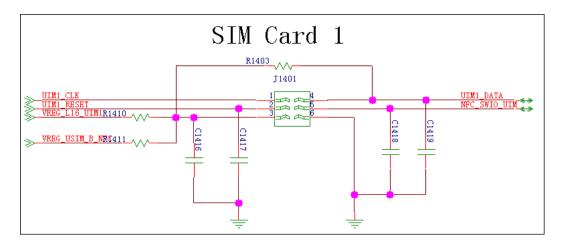

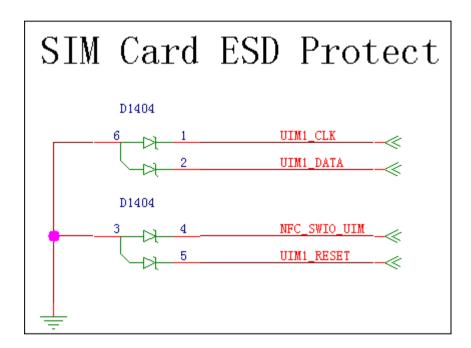

#### 9.4.15 microSD Card

The microSD card connector's SD\_DETECT pin is used to detect the insertion of a microSD card. When a microSD card is inserted, the pin is grounded and its voltage is at low level. When no microSD is inserted, its voltage is at high level. The U1402 is an EMI and ESD protection component for the microSD card.

The following figure shows the circuit.

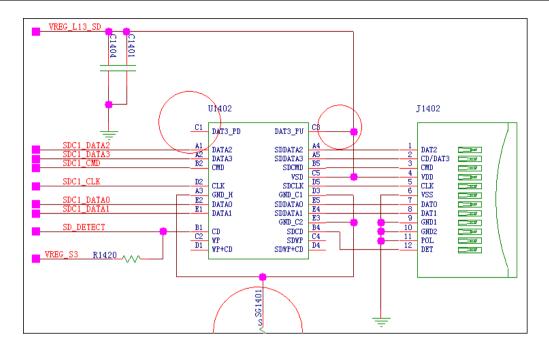

#### 9.4.16 NFC

U8655N supports NFC module function, and uses NFC control chip of NXP to receive and process signal. when use NFC function normally, the battery cover must be covered because of built-in antenna. the signal NFC\_VEN\_MOS which is the reset signal of NFC module is controlled by NFC\_VEN signal, this module uses a clock of 19.2MHz to ensure module work properly.

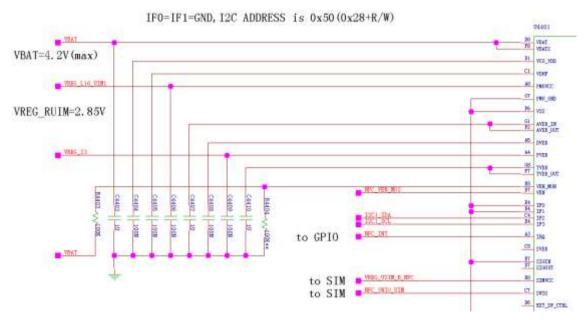

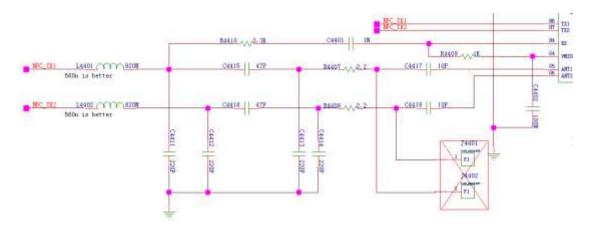

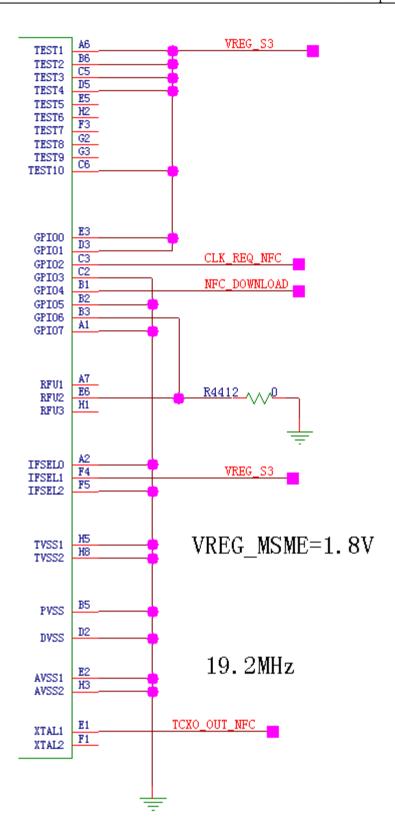

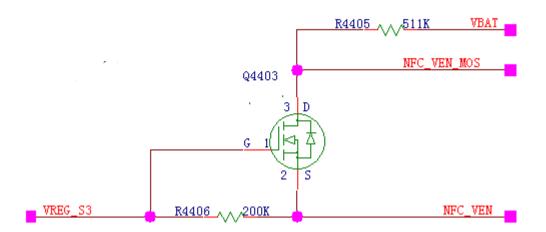

# Troubleshooting the Failure of NFC swiping

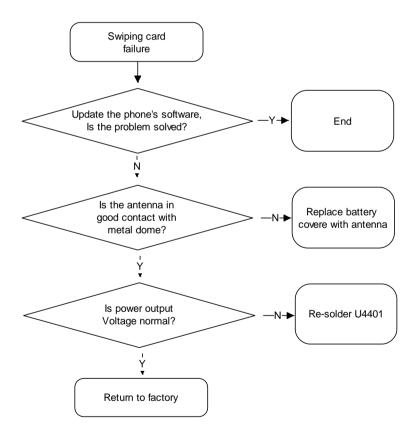

| Signal name | Description           | Voltage or Waveform         |
|-------------|-----------------------|-----------------------------|
| NFC_VEN_MOS | NFC chip reset signal | The same voltage of battery |

| Signal name  | Description                     | Voltage or Waveform       |
|--------------|---------------------------------|---------------------------|
| NFC_VEN      | The reset signal from CPU       | 1.8V                      |
| NFC_TX1      | Contactless Transmitter output1 | -                         |
| NFC_TX2      | Contactless Transmitter output2 | -                         |
| VBAT         | Battery power                   | Battery voltage 3.6V-4.2V |
| VREG_S3      | power                           | 1.8V                      |
| TCXO_OUT_NFC | Clock signal                    | 19.2MHz                   |

# Solder Points on the PCB and BGA Chip

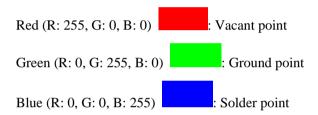

#### Magnified views of sections:

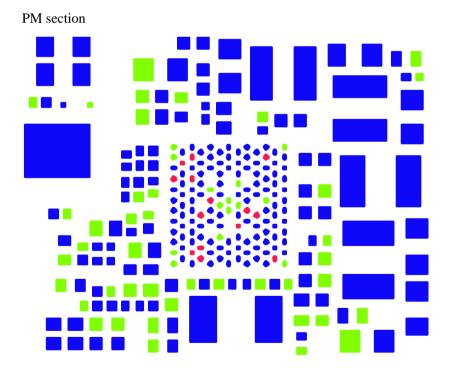

MSM7225A+NAND MCP section

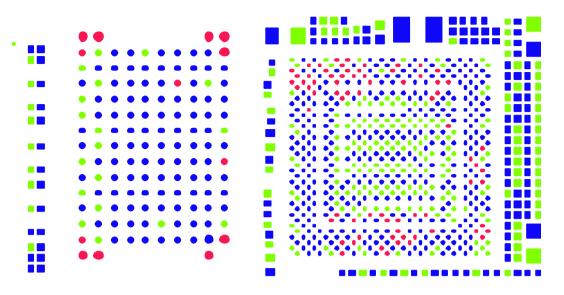

Wi-Fi/Bluetooth/FM section

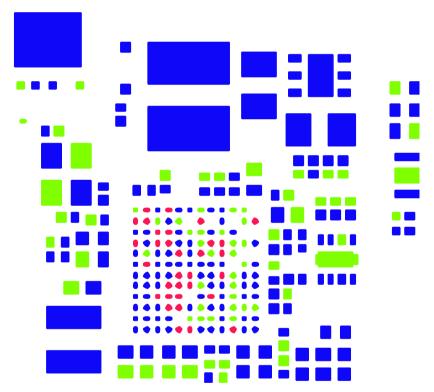

RTR8285A section

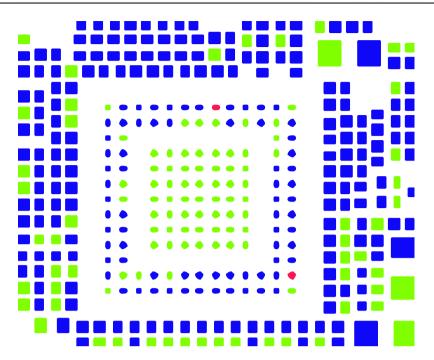

Complete PCB view:

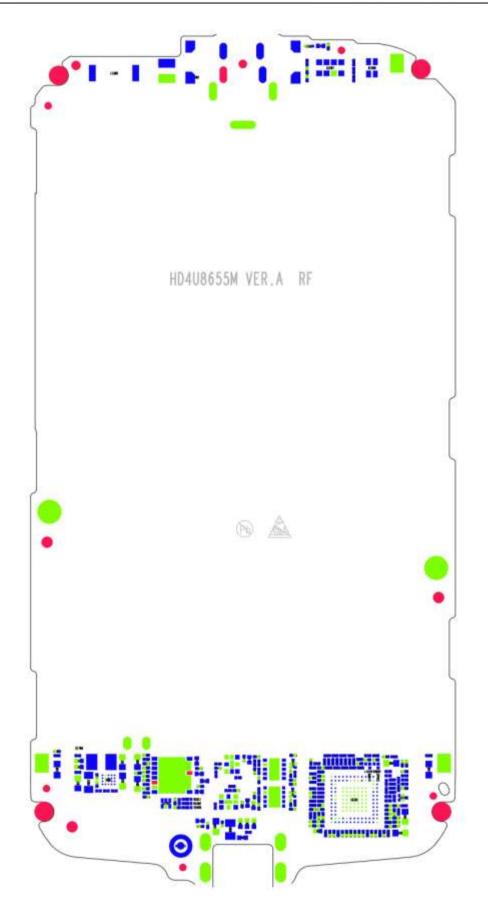

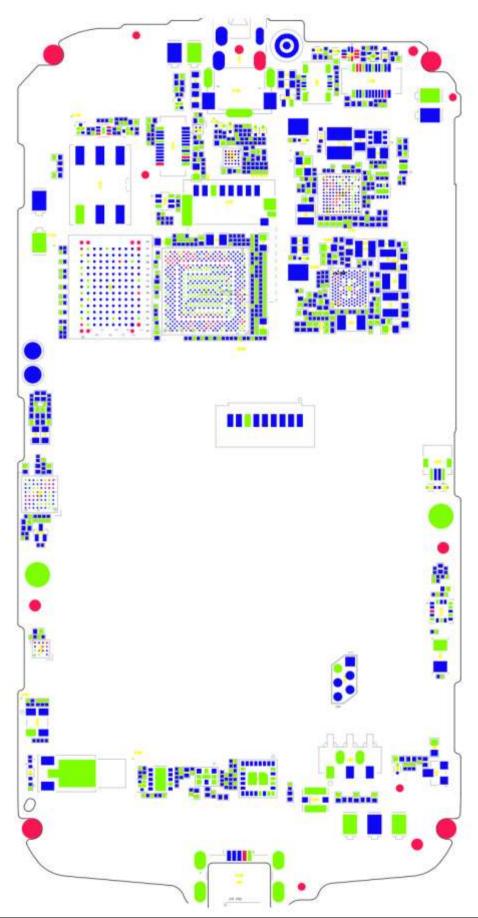

Issue 1.0 (2012-02-23)

# **11** Functional Tests

#### 11.1 MMI Test

On the Home, enter \*#\*#2846579#\*#\* to enter the MMI test mode. Press the Volume—key to start a test. Touch the Menu key on the touchscreen panel to skip the current test and go to the next step. Touch the Back key to return to the previous test.

#### ■ NOTE

- When no battery is installed or the battery voltage is low, the phone will indicate that the battery is low and the MMI test cannot be started.
- During a test, if you touch the Menu key on the touchscreen panel, the test will be skipped and marked as a failed test.

| No. | Category      | Item              | Test Method                                                                                                    |
|-----|---------------|-------------------|----------------------------------------------------------------------------------------------------|
| 1   | SD card test  | microSD card test | Automatically test the microSD card functions. If a microSD card is found and is available, the test passes. Otherwise, the test fails.                                                                                                    |
|     |               |                   | If this test passes, the next test automatically starts.                                                                                                    |
| 2   | SIM card test | SIM card test     | Automatically test whether the SIM card can be recognized. If the SIM card cannot be recognized, a message will be displayed, indicating that this test fails. If this test passes, the next test automatically starts.                                     |
| 3   | Battery test  | Battery test      | Automatically test whether the battery is in place and whether its power is sufficient. If this test fails, a message will be displayed.  If this test passes, the next test automatically starts.                                                          |
| 4   | Keypad test   | Keys              | Press or touch all the keys. When a key is pressed or touched, the color of the corresponding key displayed on the screen will change (from white to blue, or from blue to white). After all keys are tested, press the Volume– key to start the next test. |
| 5   | LCD test      | White screen      | The LCD displays a white screen.  Press the Volume– key to start the next test.                                                                                                    |

| No. | Category                                      | Item                                                                         | Test Method                                                                                                    |
|-----|-----------------------------------------------|------------------------------------------------------------------------------|----------------------------------------------------------------------------------------------------|
|     |                                               | Black screen                                                                 | The LCD displays a black screen.                                                                                                    |
|     |                                               |                                                                              | Press the Volume– key to start the next test.                                                                                                    |
|     |                                               | Red and blue bars                                                            | The LCD displays red and blue bars.                                                                                                    |
|     |                                               |                                                                              | Press the Volume– key to start the next test.                                                                                                    |
| 6   | LCD backlight<br>and status<br>indicator test | LCD backlight and status indicator                                           | If the LCD backlight repeatedly turns on and off, the LCD backlight is normal. The status indicator is normal if its color repeatedly changes in the sequence of red, green and blue.                                                                                                    |
|     |                                               |                                                                              | Press the Volume– key to start the next test.                                                                                                    |
| 7   | Keypad LED<br>test                            | Keypad backlight LEDs                                                        | If the keypad backlight repeatedly turns on and off, the backlight LEDs are normal.                                                                                                    |
|     |                                               |                                                                              | Press the Volume– key to start the next test.                                                                                                    |
| 8   | Camera test                                   | Camera test                                                                  | Automatically test the camera. The phone's camera is turned on, and the LCD displays the preview. Check the image quality visually and test the camera's response speed to determine the camera's performance.  Proceeding the Volume of the province of the province of the volume of the province of the province of the pro |
|     |                                               |                                                                              | Press the Volume– key to start the next test.                                                                                                    |
| 9   | Touch screen<br>test                          | Touch screen panel                                                           | There are three vertical gridlines which are composed of a group of squares, one is in middle, the other are on edge, Place your figure on the touch screen panel, and slide your figure sweep each square along the gridline. The areas near the route that your figure passes should turn red. it will fail if the finger sweeps outside of these squares.                                                                                                    |
|     |                                               |                                                                              | Press the Volume– key to start the next test.                                                                                                    |
| 10  | Approach test                                 | The proximity and illuminance sensor's proximity detection function          | Place the light shielding plate approximately 4 mm above the light hole. If a phone icon is displayed nearby the portrait, the function is normal.  If this test passes, the next test automatically starts.                                                                                                    |
| 11  | Environmental light test                      | The proximity and illuminance sensor's function to sense environmental light | Check whether the environmental light sensing data is detected: Use your hand to block the light hole, the light sensing number will decrease approximately 10 if the illuminance sensor functions properly.                                                                                                    |
|     |                                               |                                                                              | If this test passes, the next test automatically starts.                                                                                                    |
| 12  | Vibration test                                | Vibration motor                                                              | The motor will vibrate intermittently. Check whether the vibration (including the vibration sound) is normal.                                                                                                    |
|     |                                               |                                                                              | Press the Volume– key to start the next test.                                                                                                    |
| 13  | Speaker test                                  | Speaker test                                                                 | Automatically test the speaker. (Do not insert the headset.) If the speaker emits sound during the test, it is normal.  Proceet the Volume along the start the past test.                                                                                                    |
|     |                                               |                                                                              | Press the Volume– key to start the next test.                                                                                                    |

11 Functional Tests

| No. | Category                                 | Item                                                                         | Test Method                                                                                                    |
|-----|------------------------------------------|------------------------------------------------------------------------------|----------------------------------------------------------------------------------------------------|
| 14  | Mobile phone<br>mic loopback<br>test     | Main microphone<br>(located near the USB<br>port)                            | Do not insert the headset. Touch the Record button. Speak to the main microphone, and then touch the Play button. If the main microphone is normal, you can hear the voice recording from the receiver.  Press the Volume– key to start the next test.                                                                                                    |
| 15  | Mobile phone<br>loopback test            | Secondary microphone<br>(located above the<br>camera at the phone's<br>rear) | Do not insert the headset. Touch the Record button. Speak to the secondary microphone, and then touch the Play button. If the secondary microphone is normal, you can hear the voice recording from the receiver.  Press the Volume– key to start the next test.                                                                                                    |
| 16  | Dual MIC test                            | Main and secondary microphones                                               | Do not insert the headset. Touch the Record button.  Speak to the phone as you do during a call, and then touch the Play button. If the main and secondary microphones are normal, you can hear the voice recording from the receiver.  Press the Volume– key to start the next test.                                                                                                    |
| 17  | Mobile phone<br>Headset<br>loopback test | Headset                                                                      | Insert the headset. Touch the Record button. Speak to the headset microphone, and then touch the Play button. If the headset is normal, you can hear the voice recording from the headset's earphones.  Keep the headset inserted. Press the Volume– key to start the next test.                                                                                                    |
| 18  | FM test                                  | FM test                                                                      | The testing software will detect whether a headset is inserted. If no headset is inserted, a message requesting a headset to be inserted will be displayed. After a headset is inserted, the phone will search for and play an FM channel. Three frequencies (88 MHz, 98 MHz and 107 MHz) will be tested. The 88 MHZ frequency will be tested first. To test the next frequency, touch <b>Next Channel</b> .  Remove the headset. Press the Volume– key to start the |
|     |                                          |                                                                              | next test.                                                                                                    |
| 19  | Headset Wire control test                | Headset button test                                                          | Insert the headset. The IN icon will turn green. Press the headset button, and the round dot will become smaller. Remove the headset, and the OUT icon will turn green. Press the Volume– key to start the next test.                                                                                                    |
| 20  | Bluetooth test                           | Bluetooth test                                                               | Automatically test the Bluetooth functions. During the test, the phone will search for Bluetooth devices, and display the MAC addresses of the Bluetooth devices that have been found. (Note: This test requires another device with Bluetooth enabled.)  Press the Volume– key to start the next test.                                                                                                    |

Maintenance Manual 11 Functional Tests

| No. | Category            | Item                    | Test Method                                                                                                    |
|-----|---------------------|-------------------------|----------------------------------------------------------------------------------------------------|
| 21  | Gravity sensor test | Accelerometer           | The LCD displays the current acceleration in the X, Y and Z axes. Place the phone in a position where the angles between the X, Y and Z axes are 45 °. If the acceleration in the X, Y and Z axes is equal to each other, the phone passes this test.  If this test passes, the next test automatically starts. |
| 22  | WiFi test           | Wi-Fi test              | Automatically test the Wi-Fi functions. During the test, the phone will search for nearby hotspots, and display the MAC addresses of the hotspots that have been found. (Note: This test requires an active hotspot in the testing environment.)  Press the Volume– key to start the next test.                 |
| 23  | Display test        | Displaying test results | Display the MMI test results. Failed test items will be listed.                                                                                                    |

# 11.2 Voice Call Test

- 1. Install a UIM card and a battery on the phone.
- 2. Press the Power key to power the phone on.
- 3. Check whether the signal strength displayed on the LCD is normal (given that the network is normal).
- 4. Make a call to a fixed-line phone, and check the voice quality during the call.
- 5. If no problems are found during the test, finish the voice call test. If any problems are found, troubleshoot the phone or send it to an advanced service site for repair.